# alarmtraq

# **AlarmTraq** SNMP with Avaya IP Office **Version 3.1**

May 17, 2006

**Reilly Telecom, Inc.** Voice & Data Telecommunications Design & Administration 203-234-9115 | 203-234-9113 Fax | [info@reillytele.com](mailto:info@reillytele.com)

**© 2003 Reilly Telecom Inc. All Rights Reserved.** 

# **Contents**

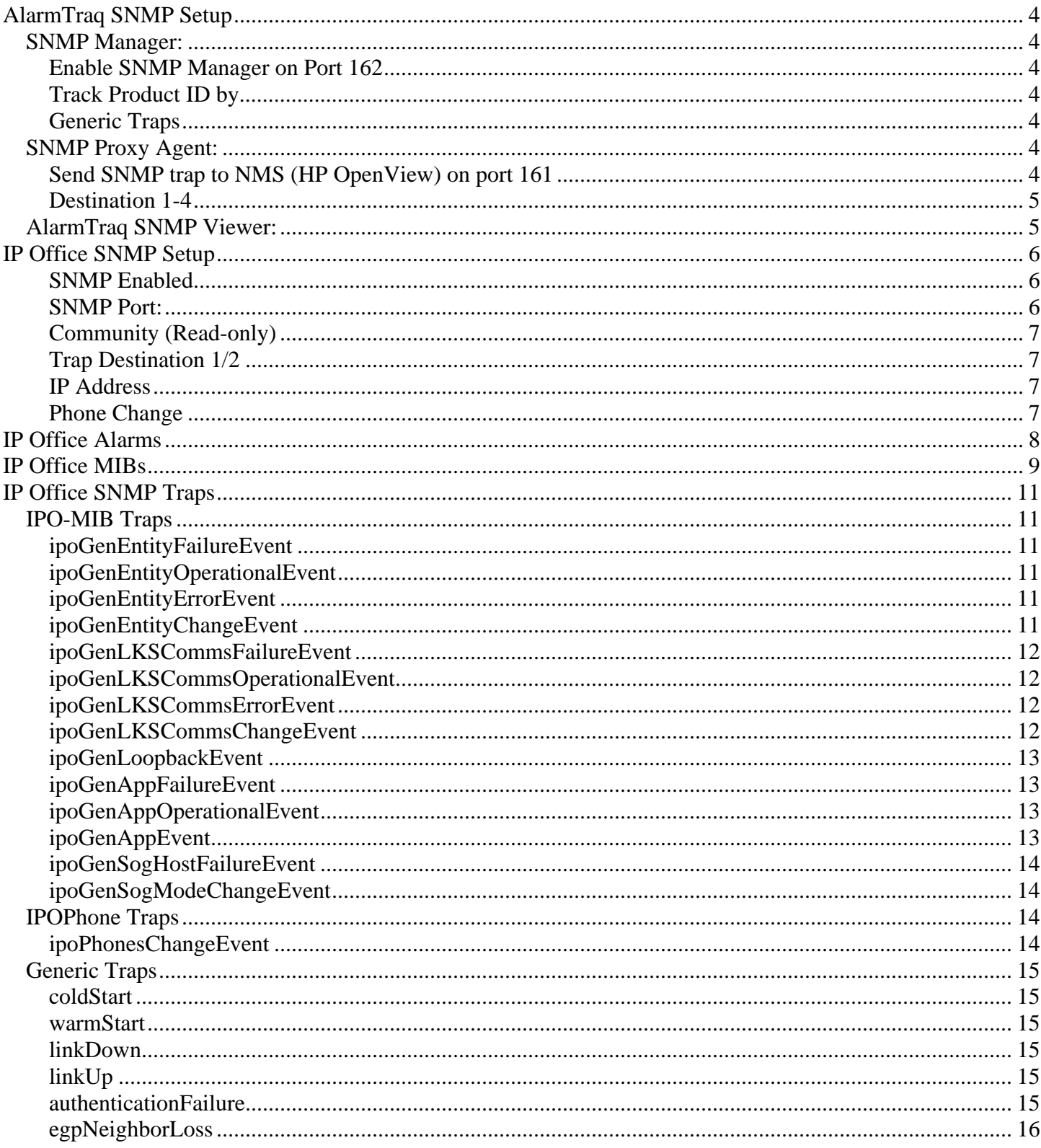

# <span id="page-3-0"></span>**AlarmTraq SNMP Setup**

To setup SNMP click on **Edit>System-Wide Options>SNMP tab**.

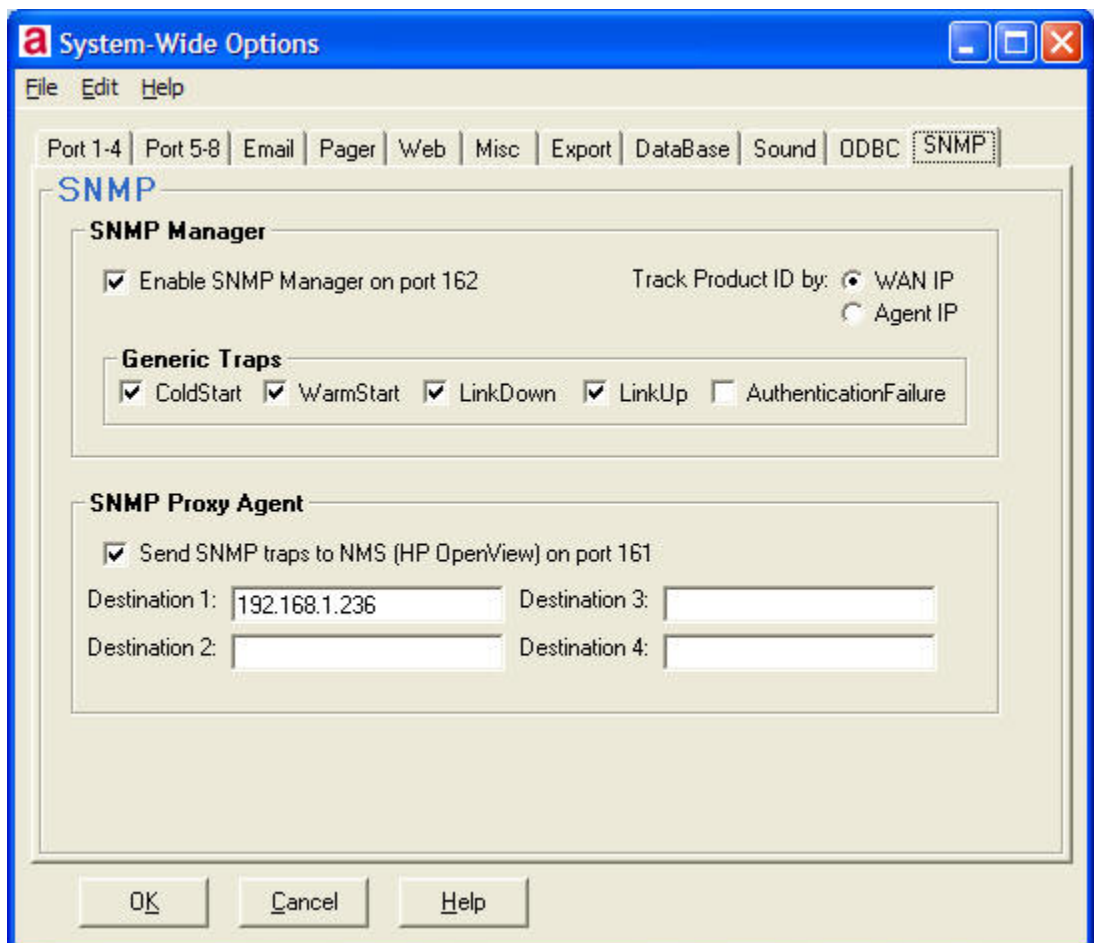

# *SNMP Manager:*

**Enable SNMP Manager on Port 162**<sup>2</sup> Select this option to automatically load the SNMP manager application to receive traps from systems such as S8700, S8300, S8500, and IP Office. SNMP Manager will run in the background and can be monitored with the SNMP Viewer. To open the SNMP Viewer, click **View>SNMP Trap Viewer.**

**Track Product ID by:** If you wish to track the WAN IP address for use when assigning a Product ID select WAN IP. To track by Agent IP select Agent IP.

**Generic Traps**: Select the trap types you want to be processed. If not checked these trap types will be ignored by AlarmTraq.

# *SNMP Proxy Agent:*

**Send SNMP trap to NMS (HP OpenView) on port 161<sup>***f***</sup> Select this option to automatically send** an SNMP trap message to a 3rd party Network Management System (NMS) when an alarm is received via modem or SNMP.

<span id="page-4-0"></span>This option allows AlarmTraq to act as a proxy SNMP server to integrate legacy Definity systems such as System-75, G1, G2 and G3 to be monitored by HP OpenView or any 3rd party SNMP manager application.

**Destination 1-4:** Enter the IP address of the SNMP Manager application you would like to send traps to. This is the IP address of the HP OpenView server or other 3rd party SNMP Manager.

**Make sure you DO NOT enter the IP address of the AlarmTraq server in this field, as this will create an endless loop the next time an alarm is received.**

# *AlarmTraq SNMP Viewer:*

To open the SNMP Viewer, click **View>SNMP Trap Viewer**

```
alarmtrag SNMP Trap Viewer
File Edit View
 Address: 192.168.1.7
                          Port: 162
                                             \nabla Log to Disk
 3/17/2005 8:08:26 AM Trap received from host 63.168.24.67
                                                                                                    e.
      Community: public
         WAN IP: 63.168.24.67
       Agent IP: 10.10.100.50
  EnterpriseOid: 1.3.6.1.4.1.6889.2.2.1.1.1 [ipoPhonesMIB]
    Description: 1.3.6.1.4.1.6889.2.2.1.1.1
  VariableCount: 5
   Generic Trap: 6 [EnterpriseSpecific]
      SNMP Type: 36
         Uptime: 15286483
  Specific Trap: 1
 [1.3.6.1.4.1.6889.2.2.1.2.1.1.0] [ipoGTEventSeverity] 3
 [1.3.6.1.4.1.6889.2.2.1.2.1.2.0] [ipoGTEventDateTime] 03/17/2005 08:08:26
 [1.3.6.1.4.1.6889.2.2.1.1.1.1.1.2.1.2.5] [ipoPhonesExtID] 75
 [1.3.6.1.4.1.6889.2.2.1.1.1.1.1.2.1.6.5] [ipoPhonesType] 1
 [1.3.6.1.4.1.6889.2.2.1.1.1.1.1.2.1.7.5] [ipoPhonesPort] 22
 Definition: This notification is generated whenever the type of phone connected to a logio
 663168246717/08:08, E0F, ACT|22, ipoPhonesChangeEvent-EXT75_noPhone, n, MIN
 \overline{\phantom{a}}\,Loaded MIB's
Variables
 sysDescr
                                               smi.mib
                                                                                                   \blacktrianglesysObjectID
                                               mib_ii.mib
                                                                                                   M
 sysUpTime
                                               traps.mib
```
To open the SNMP Viewer, click **View>SNMP Trap Viewer**

# <span id="page-5-0"></span>**IP Office SNMP Setup**

Open the IP Office Manager application and click on the SNMP tab.

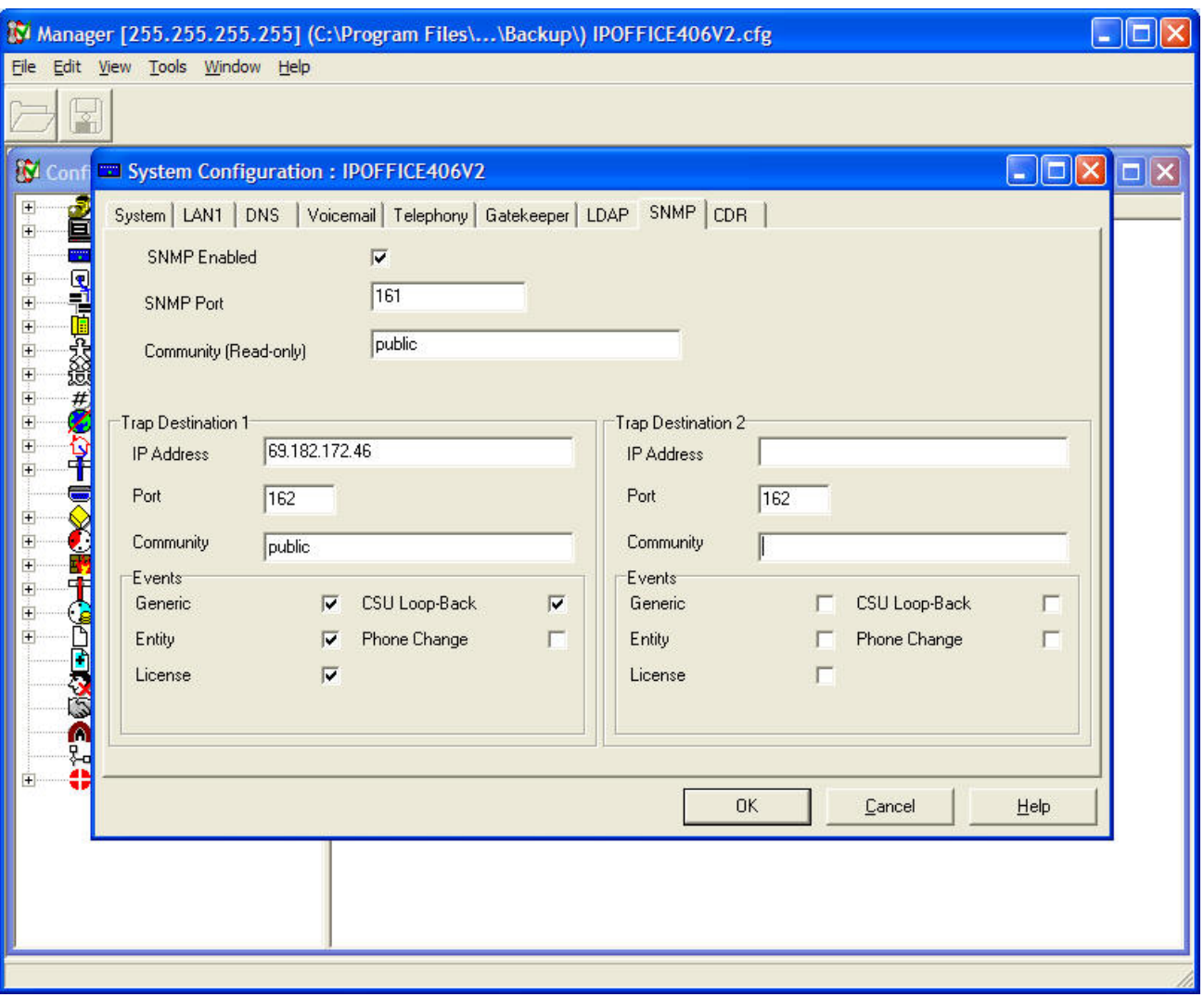

**Simple Network Management Protocol** (SNMP) allows network devices (SNMP clients and servers) to exchange information. SNMP clients are built into devices such as network routers, server PC, etc. SNMP servers are typically PC application which receive and/or request SNMP information. AlarmTraq is an SNMP server.

The IP Office SNMP client allows the IP Office control unit to respond to SNMP polling and to send information about error conditions to AlarmTraq.

Note: In order for AlarmTraq to interact with an IP Office, the IP Office MIB files, provided on the IP Office Admin CD, must be compiled into AlarmTraq. Refer to the IP Office Installation Manual.

#### **SNMP Enabled:** *Default = Off*

Enables support for SNMP by the IP Office control unit.

#### **SNMP Port:** *Default = 161*

The port on which the control listens and responds to SNMP polling traffic.

## <span id="page-6-0"></span>**Community (Read-only):** *Default = Blank*

The SNMP community, eg. public.

## **Trap Destination 1/2:**

The control unit supports two SNMP traps, to which it can send specified IP Office events.

#### **IP Address:** *Default = Blank*

The public IP address of the AlarmTraq server to which trap information is sent.

**Port:** *Default = 162* The SNMP transmit port

#### **Community:** *Default = Blank*

The SNMP community for the transmitted traps. Must be matched by the receiving SNMP server.

**Events: Default = None** Sets which types of IP Office events should be collected and sent by the trap:

**Generic:** Report on cold starts, warm starts and SNMP authentication failure.

**Entity:** Report on link up/down changes between IP Office modules (except WAN3), trunks and VCM.

**Licence:** Report failure to connect with the Licence Key Server.

**CSU Loop-Back:** Only displays when the system locale is set to *enu*. Ticking this field enables the sending of CSU loop-back events, which may then be monitored by an SNMP manager application.

**Phone Change:** Send a trap whenever a phone is removed or moved.

# <span id="page-7-0"></span>**IP Office Alarms**

When a trap is received by an IP Office system, the Product ID is derived from the first nine digits of the WAN IP Address plus as many zeros as needed to become a nine-digit number, with the addition of a "**6**" inserted at the beginning in order to identify itself as an IP Office. See the above example:

IP Office Identifier = **6** WAN IP Address = **63.168.24.67** Product ID will be **6631682467**

#### **Sample SNMP\_TrapLog-MM-DD-YYYY.log (ipoProd403DS)**

```
3/15/2005 12:30:28 PM Trap received from host 63.168.24.67 
Community: public 
WAN IP: 63.168.24.67 
Agent IP: 10.10.100.50 
EnterpriseOid: 1.3.6.1.4.1.6889.1.2.1.2.2 [ipoProd403DS] 
Description: 1.3.6.1.4.1.6889.1.2.1.2.2 
VariableCount: 0 
Generic Trap: 1 [WarmStart] 
SNMP Type: 36 
Uptime: 1500 
Specific Trap: 0 
Definition: A warmStart trap signifies that the sending protocol entity is reinitializing itself such that neither the 
agent configuration nor the protocol entity implementation is altered. 
663168246715/12:30,EOF,ACT|0,WarmStart-ipoProd403DS,n,WAR 
***************** End Trap 3/15/2005 12:30:31 PM **************************************
```
#### **Sample SNMP\_TrapLog-MM-DD-YYYY.log (ipoPhonesMIB)**

```
3/15/2005 11:18:51 AM Trap received from host 63.168.24.67 
Community: public 
WAN IP: 63.168.24.67 
Agent IP: 10.10.100.50 
EnterpriseOid: 1.3.6.1.4.1.6889.2.2.1.1.1 [ipoPhonesMIB] 
Description: 1.3.6.1.4.1.6889.2.2.1.1.1 
VariableCount: 5 
Generic Trap: 6 [EnterpriseSpecific] 
SNMP Type: 36 
Uptime: 8929612 
Specific Trap: 1 
[1.3.6.1.4.1.6889.2.2.1.2.1.1.0] [ipoGTEventSeverity] 3 
[1.3.6.1.4.1.6889.2.2.1.2.1.2.0] [ipoGTEventDateTime] 03/15/2005 11:18:51 
[1.3.6.1.4.1.6889.2.2.1.1.1.1.1.2.1.2.3] [ipoPhonesExtID] 67 
[1.3.6.1.4.1.6889.2.2.1.1.1.1.1.2.1.6.3] [ipoPhonesType] 1 
[1.3.6.1.4.1.6889.2.2.1.1.1.1.1.2.1.7.3] [ipoPhonesPort] 20 
Definition: This notification is generated whenever the type of phone connected to a logical extension entity is 
detected as having changed after completion of normal start up of the Agent entity. 
663168246715/11:18,EOF,ACT|20,ipoPhonesChangeEvent-EXT67_noPhone,n,MIN 
***************** End Trap 3/15/2005 11:18:54 AM **************************************
```
# <span id="page-8-0"></span>**IP Office MIBs**

Although MIB (Management Information Base) files are not required for AlarmTraq to operate, MIBs allow AlarmTraq to access management data from supported systems using SNMP.

All MIB files that need to be loaded at startup should reside in the "AlarmTraq\MIB\" directory, and the **"**MIB\_Order.txt**"** file should contain the file names in the order they should be loaded.

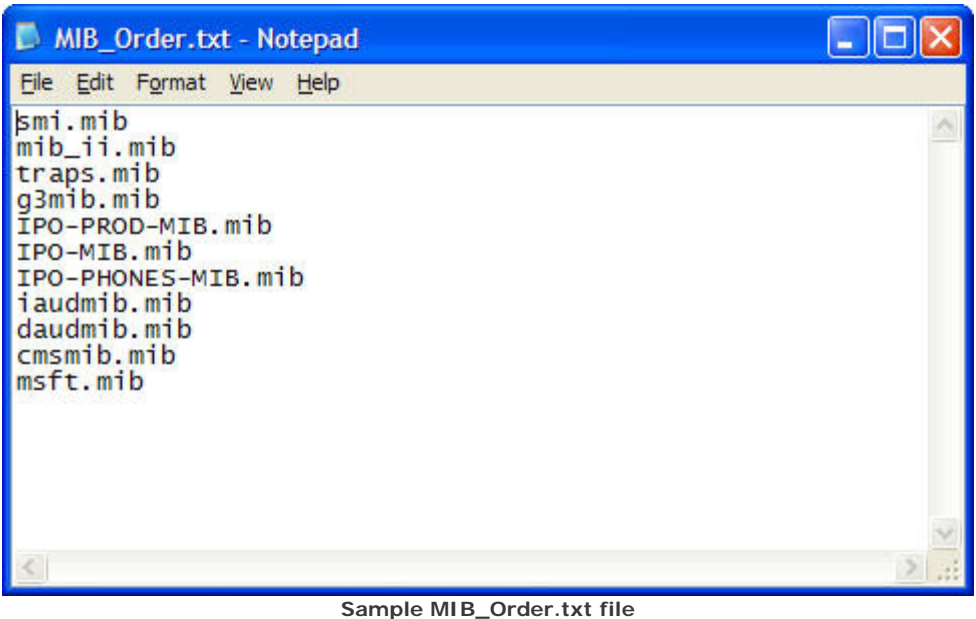

To Verify the proper operation and loading of the MIBs, a separate program names MIBListView.exe located in the \AlarmTraq directory will show all the variables assigned by the MIBs.

Run "C:\Program Files\AlarmTraq\MIBListView.exe"

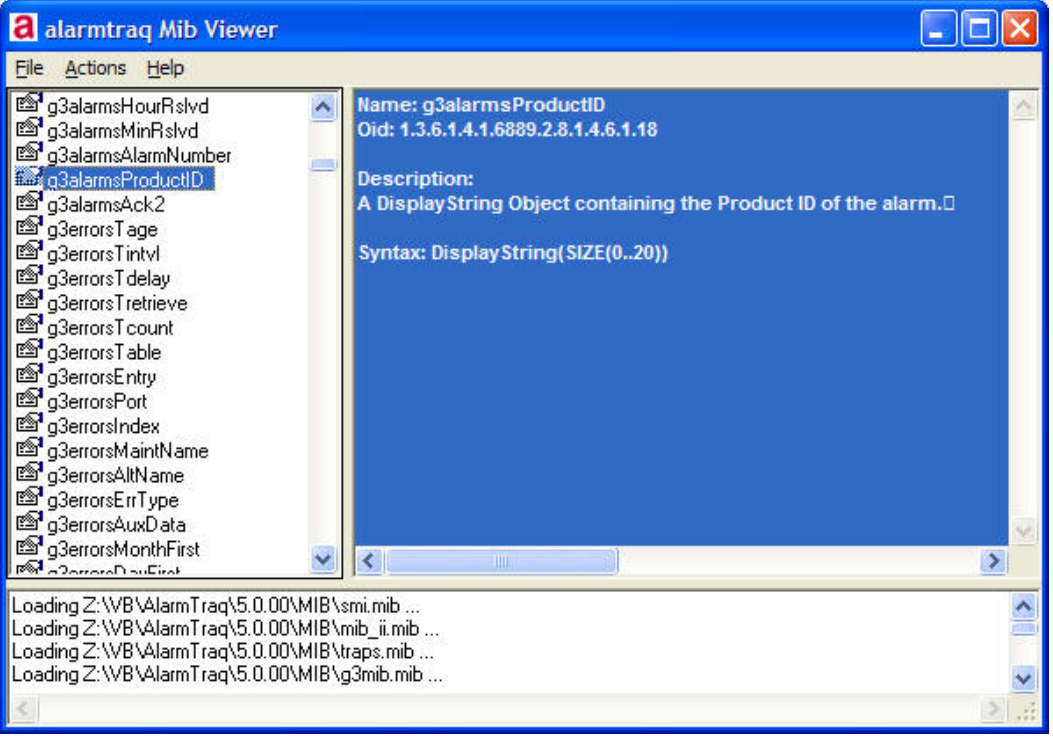

**Sample MIBListView**

The left column shows the list of variables loaded by the MIBs. The main window shows the Oid (Object Identifier) and description of the variable.

To find the variable name from an Oid, click "Action>Convert Oid To Name" (see below).

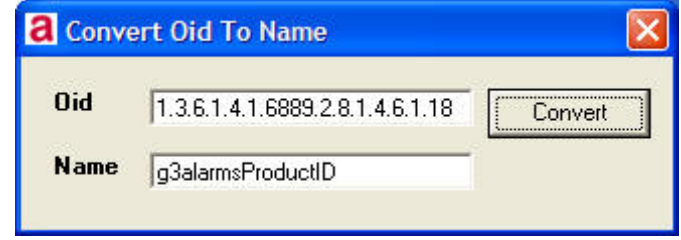

To find the OID from a variable name, click "Action>Convert Name To Oid" (see below).

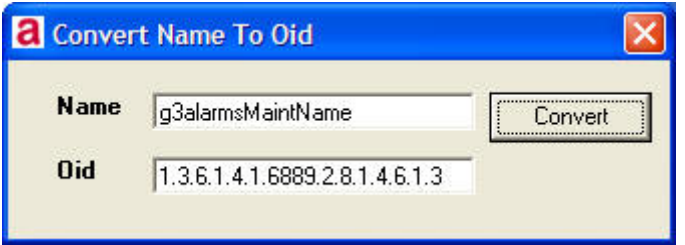

# *IPO-MIB Traps*

#### **ipoGenEntityFailureEvent** NOTIFICATION-TYPE

```
 OBJECTS { 
   ipoGTEventSeverity, 
   ipoGTEventDateTime, 
   ipoGTEventEntity 
 STATUS current
```
DESCRIPTION

}

```
 "A ipoGenEntityFailureEvent notification is generated whenever a 
  physical entity on the IP Office fails in its operation. It 
  signifies that the SNMP entity, acting in an agent role, has 
  detected that the state of a physical entity of the system has 
  transitioned from the operational to the failed state" 
::= { ipoGTEvents 1 }
```
<span id="page-10-0"></span>**\_\_\_\_\_\_\_\_\_\_\_\_\_\_\_\_\_\_\_\_\_\_\_\_\_\_\_\_\_\_\_\_\_\_\_\_\_\_\_\_\_\_\_\_\_\_\_\_\_\_\_\_\_\_\_\_\_\_** 

#### **ipoGenEntityOperationalEvent** NOTIFICATION-TYPE

```
 OBJECTS { 
   ipoGTEventSeverity, 
   ipoGTEventDateTime, 
   ipoGTEventEntity 
 } 
 STATUS current 
 DESCRIPTION 
   "A ipoGenEntityOperationalEvent notification is generated whenever 
   a physical entity on the IP Office becomes operational again 
   after having failed. It signifies that the SNMP entity, acting 
   in an agent role, has detected that the state of a physical 
   entity of the system has transitioned from the failed to the 
   operational state" 
::= { ipoGTEvents 2 }
```
#### **ipoGenEntityErrorEvent** NOTIFICATION-TYPE

```
 OBJECTS { 
   ipoGTEventSeverity, 
   ipoGTEventDateTime, 
   ipoGTEventEntity 
 } 
 STATUS current 
 DESCRIPTION 
   "A ipoGenEntityErrorEvent notification is generated whenever a 
   physical entity on the IP Office experiences a temporary 
   error. It signifies that the SNMP entity, acting in an agent 
  role, has detected a transitory error on a physical entity of 
   the system." 
::= { ipoGTEvents 3 }
```
#### **ipoGenEntityChangeEvent** NOTIFICATION-TYPE

```
 OBJECTS { 
   ipoGTEventSeverity, 
   ipoGTEventDateTime, 
   ipoGTEventEntity 
 } 
 STATUS current 
 DESCRIPTION
```

```
 "A ipoGenEntityChangeEvent notification is generated whenever 
   a physical entity on the IP Office experiences a change itself 
   or with other entities associated with it. It signifies that 
   the SNMP entity, acting in an agent role, has detected a non 
   error/failure change for a physical entity on the system." 
::= { ipoGTEvents 4 }
```
#### **ipoGenLKSCommsFailureEvent** NOTIFICATION-TYPE

```
 OBJECTS { 
   ipoGTEventSeverity, 
   ipoGTEventDateTime 
 } 
 STATUS current 
 DESCRIPTION 
   "A ipoGenLKSCommsFailureEvent notification is generated 
   whenever communication with a Licence Key Server fails. It
```
 signifies that the SNMP entity, acting in an agent role, has detected that the state of the communications between the Licence Key Server has transitioned from the operational to the failed state."

```
::= { ipoGTEvents 5 }
```
#### **ipoGenLKSCommsOperationalEvent** NOTIFICATION-TYPE

```
 OBJECTS { 
   ipoGTEventSeverity, 
   ipoGTEventDateTime 
 } 
 STATUS current 
 DESCRIPTION 
   "A ipoGenLKSCommsOperationalEvent notification is generated 
   whenever communication with a Licence Key Server becomes 
   operational again after having failed. It signifies that the 
   SNMP entity, acting in an agent role, has detected that the 
   state of the communications between the Licence Key Server has 
   transitioned from the failed to the operational state." 
::= { ipoGTEvents 6 }
```
#### **ipoGenLKSCommsErrorEvent** NOTIFICATION-TYPE

```
 OBJECTS { 
       ipoGTEventSeverity, 
       ipoGTEventDateTime 
 } 
     STATUS current 
     DESCRIPTION 
       "A ipoGenLKSCommsErrorEvent notification is generated whenever 
        a IP Office experiences a temporary error with License Key 
        Server communication. It signifies that the SNMP entity, 
        acting in an agent role, has detected a transitory error with 
        the communication between the License Key Server and Client 
        on the system." 
    ::= { ipoGTEvents 7 }
```
#### **ipoGenLKSCommsChangeEvent** NOTIFICATION-TYPE

```
 OBJECTS { 
       ipoGTEventSeverity, 
       ipoGTEventDateTime 
 } 
     STATUS current 
     DESCRIPTION 
       "A ipoGenLKSCommsChangeEvent notification is generated 
       whenever a IP Office experiences a change a non error change
```

```
 License Key Server communication operation. It signifies that 
   the SNMP entity, acting in an agent role, has detected a non 
   error/failure change with the License Key Server and Client 
   operation on the system." 
::= { ipoGTEvents 8 }
```
## **ipoGenLoopbackEvent** NOTIFICATION-TYPE

```
 OBJECTS { 
   ipoGTEventSeverity, 
    ipoGTEventDateTime, 
    ipoGTEventEntity, 
    ipoGTEventLoopbackStatus 
 } 
 STATUS current 
 DESCRIPTION 
    "A ipoGenLoopbackEvent notification is generated whenever a IP 
   Office T1 (DS1) interface operating as a CSU actions a loopback 
    status change." 
::= { ipoGTEvents 9 }
```
#### **ipoGenAppFailureEvent** NOTIFICATION-TYPE

```
 OBJECTS { 
       ipoGTEventSeverity, 
       ipoGTEventDateTime, 
       ipoGTEventAppEntity 
 } 
     STATUS current 
     DESCRIPTION 
       "A ipoGenAppFailureEvent notification is generated whenever 
       communication between a IP Office switch and a IP Office
```

```
 application fails. It signifies that the SNMP entity, acting 
 in an agent role, has detected that the state of the 
 communications between the IP Office switch and a IP Office 
 application has transitioned from the operational to the 
 failed state. The IP Office application between which 
 communication has been lost is identified by the value of 
 ipoGTEventAppEntity."
```

```
::= { ipoGTEvents 10 }
```
#### **ipoGenAppOperationalEvent** NOTIFICATION-TYPE

```
 OBJECTS { 
       ipoGTEventSeverity, 
       ipoGTEventDateTime, 
       ipoGTEventAppEntity 
 } 
    STATUS current 
    DESCRIPTION 
       "A ipoGenAppOperationalEvent notification is generated 
      whenever communication between a IP Office switch and a IP 
      Office application becomes operational again after having 
       failed. It signifies that the SNMP entity, acting in an agent 
      role, has detected that the state of the communications 
      between the IP Office switch and a IP Office application has 
      transitioned from the failed to the operational state. The IP 
      Office application between which communication has been lost 
      is identified by the value of ipoGTEventAppEntity." 
    ::= { ipoGTEvents 11 }
```
#### **ipoGenAppEvent** NOTIFICATION-TYPE

OBJECTS {

```
 ipoGTEventSeverity, 
   ipoGTEventDateTime, 
   ipoGTEventAppEntity, 
   ipoGTEventAppEvent 
 } 
 STATUS current 
 DESCRIPTION 
   "A ipoGenAppEvent notification is generated whenever a 
   application entity of the IP Office system experiences an event. 
     It signifies that the SNMP entity, acting as a proxy for 
     the application, has detected an event on the application 
     entity of the overall IP Office system. 
     The event severity varies dependent upon the event condition." 
::= { ipoGTEvents 12 }
```
#### **ipoGenSogHostFailureEvent** NOTIFICATION-TYPE

```
 OBJECTS { 
     ipoGTEventSeverity, 
     ipoGTEventDateTime, 
     ipoGTEventHostAddress 
 } 
 STATUS current 
 DESCRIPTION 
     "An ipoGenSogFailureEvent notification is generated whenever a 
     previously valid Sub-tending host fails during Small Office 
     Gateway operation. 
     The ipAddress field indicates the address of the failed host. 
     The event severity will always indicate Major."
```

```
::= { ipoGTEvents 13 }
```
#### **ipoGenSogModeChangeEvent** NOTIFICATION-TYPE

```
 OBJECTS { 
     ipoGTEventSeverity, 
     ipoGTEventDateTime, 
     ipoGTEventSOGMode 
 } 
 STATUS current 
 DESCRIPTION 
     "An ipoGenSogModeChangeEvent notification is generated whenever 
     the Small Office Gateway operating mode changes. This also 
     includes entry to the initial mode. 
     The ipoGTEventSOGMode field indicates the new operating mode. 
     The event severity will be major(2) for a ipoGTEventSOGMode value 
     of survivable(1), and minor(3) for a ipoGTEventSOGMode value of 
     subTending(2)." 
::= { ipoGTEvents 14 }
```
**\_\_\_\_\_\_\_\_\_\_\_\_\_\_\_\_\_\_\_\_\_\_\_\_\_\_\_\_\_\_\_\_\_\_\_\_\_\_\_\_\_\_\_\_\_\_\_\_\_\_\_\_\_\_\_\_\_\_** 

# *IPOPhone Traps*

```
ipoPhonesChangeEvent NOTIFICATION-TYPE 
     OBJECTS { 
       ipoGTEventSeverity, 
       ipoGTEventDateTime, 
         ipoPhonesExtID, 
         ipoPhonesType, 
         ipoPhonesPort 
 }
```

```
 STATUS current 
 DESCRIPTION 
   "This notification is generated whenever the type of phone 
   connected to a logical extension entity is detected as having 
   changed after completion of normal start up of the Agent 
   entity. 
   Its purpose is to allow a management application to identify 
   the removal or switching of phone types on the IP Office 
   entity." 
 ::= { ipoPhonesMibNotifications 1 }
```
**\_\_\_\_\_\_\_\_\_\_\_\_\_\_\_\_\_\_\_\_\_\_\_\_\_\_\_\_\_\_\_\_\_\_\_\_\_\_\_\_\_\_\_\_\_\_\_\_\_\_\_\_\_\_\_\_\_\_** 

## *Generic Traps*

RFC1157-MIB DEFINITIONS

```
 coldStart TRAP-TYPE 
     ENTERPRISE snmp 
     DESCRIPTION 
                  "A coldStart trap signifies that the sending 
                  protocol entity is reinitializing itself such 
                  that the agent's configuration or the rotocol 
                  entity implementation may be altered." 
    : := 0 warmStart TRAP-TYPE 
     ENTERPRISE snmp 
     DESCRIPTION 
                  "A warmStart trap signifies that the sending 
                  protocol entity is reinitializing itself such 
                  that neither the agent configuration nor the 
                 protocol entity implementation is altered." 
     ::= 1 
 linkDown TRAP-TYPE 
     ENTERPRISE snmp 
     VARIABLES { ifIndex } 
     DESCRIPTION 
                  "A linkDown trap signifies that the sending 
                 protocol entity recognizes a failure in one of 
                  the communication links represented in the 
                  agent's configuration." 
     ::= 2 
 linkUp TRAP-TYPE 
     ENTERPRISE snmp 
     VARIABLES { ifIndex } 
     DESCRIPTION 
                  "A linkUp trap signifies that the sending 
                  protocol entity recognizes that one of the 
                  communication links represented in the agent's 
                  configuration has come up." 
     ::= 3 
authenticationFailure TRAP-TYPE
```
 ENTERPRISE snmp DESCRIPTION

"An authenticationFailure trap signifies that

 the sending protocol entity is the addressee of a protocol message that is not properly authenticated. While implementations of the SNMP must be capable of generating this trap, they must also be capable of suppressing the emission of such traps via an implementation specific mechanism."

<span id="page-15-0"></span>::= 4

#### **egpNeighborLoss** TRAP-TYPE

ENTERPRISE snmp<br>VARIABLES {eg  ${[ebbNeighAddr]}$ DESCRIPTION

> "An egpNeighborLoss trap signifies that an EGP neighbor for whom the sending protocol entity was an EGP peer has been marked down and the peer relationship no longer obtains."

::= 5